Для настройки PPPoE выбираем вкладку Home, слева прямоугольник WAN.

Используем PPPoE подключение.

Вводил логин и пароль/подтверждение пароля

Connect mode select обязательно выбираем Always-on.

Apply

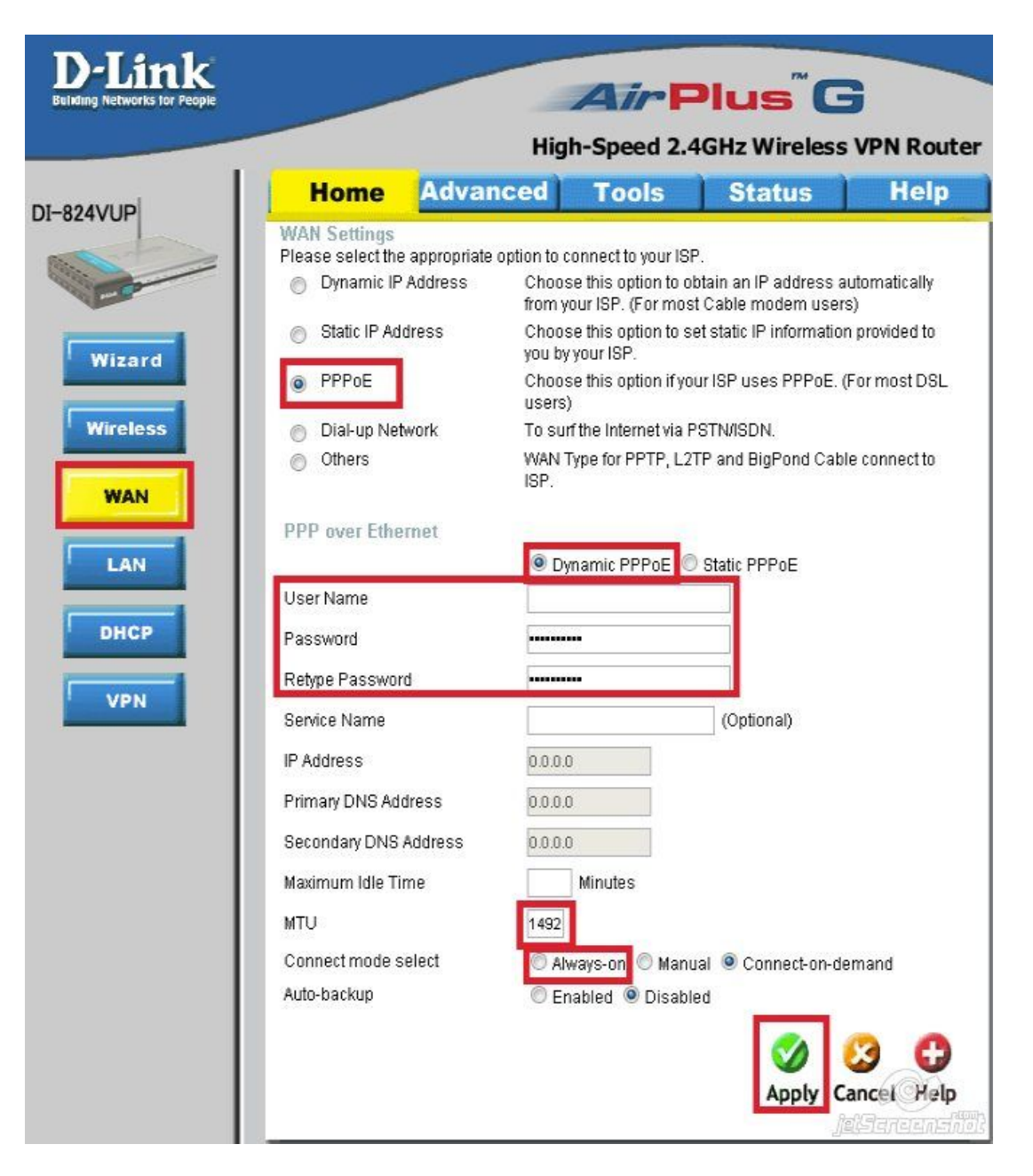

Настройка беспроводной сети Home->Wireless Wireless Radio - On (включаем вещание wifi сети) Network ID - название wifi сети Channel - канал Security - шифрование (выбираем WPA-PSK) Preshare Key - пароль wifi сети Apply

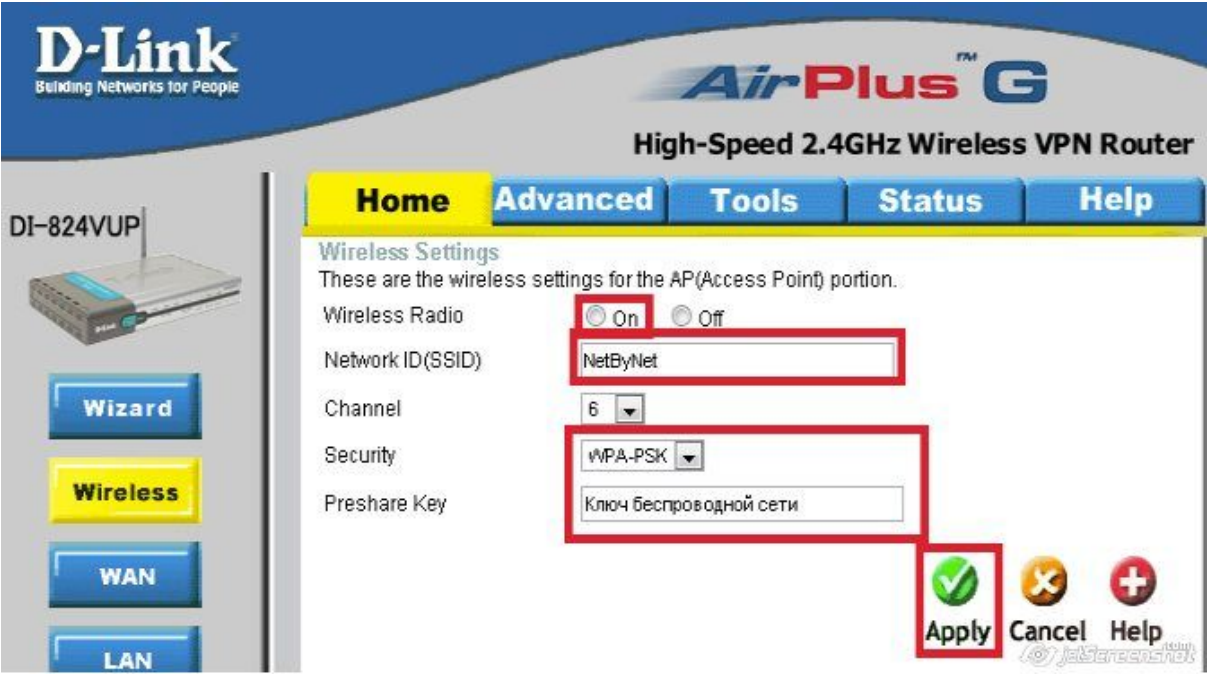